axplain in "steps" how to do the following: make a folder on the desktop-name it images-copy a picture from google images and then save it in that<br>folder in jpeg format-name it "picture-1" Step 1-

step  $2-$ 

name

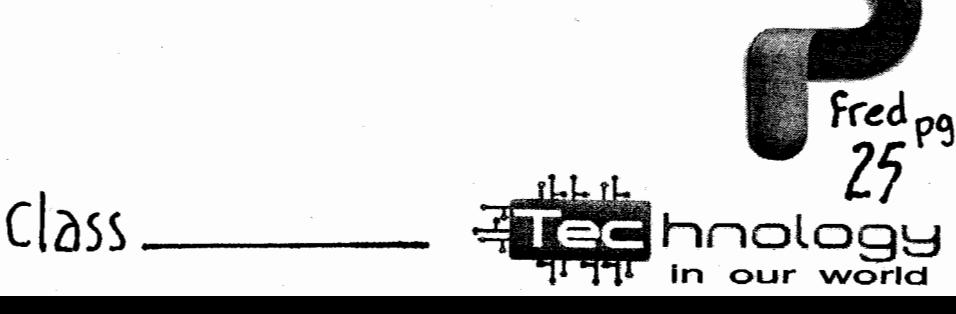